## **Port filtering in DI-707P (H/W rev B2, F/W 2.70)**

If you want to block access to certain services on the Internet for computers on your network you need to create filters for the ports this particular service is using. You can configure it under Advanced > Filter > IP Filter.

For example if you want to block FTP access you need to block port 21. The screenshot below shows filter example when computer with IP address 192.168.1.250 does not have access to FTP sites but has access to other services (HTTP, etc.). Other computers on the network can access FTP and other services without restrictions.

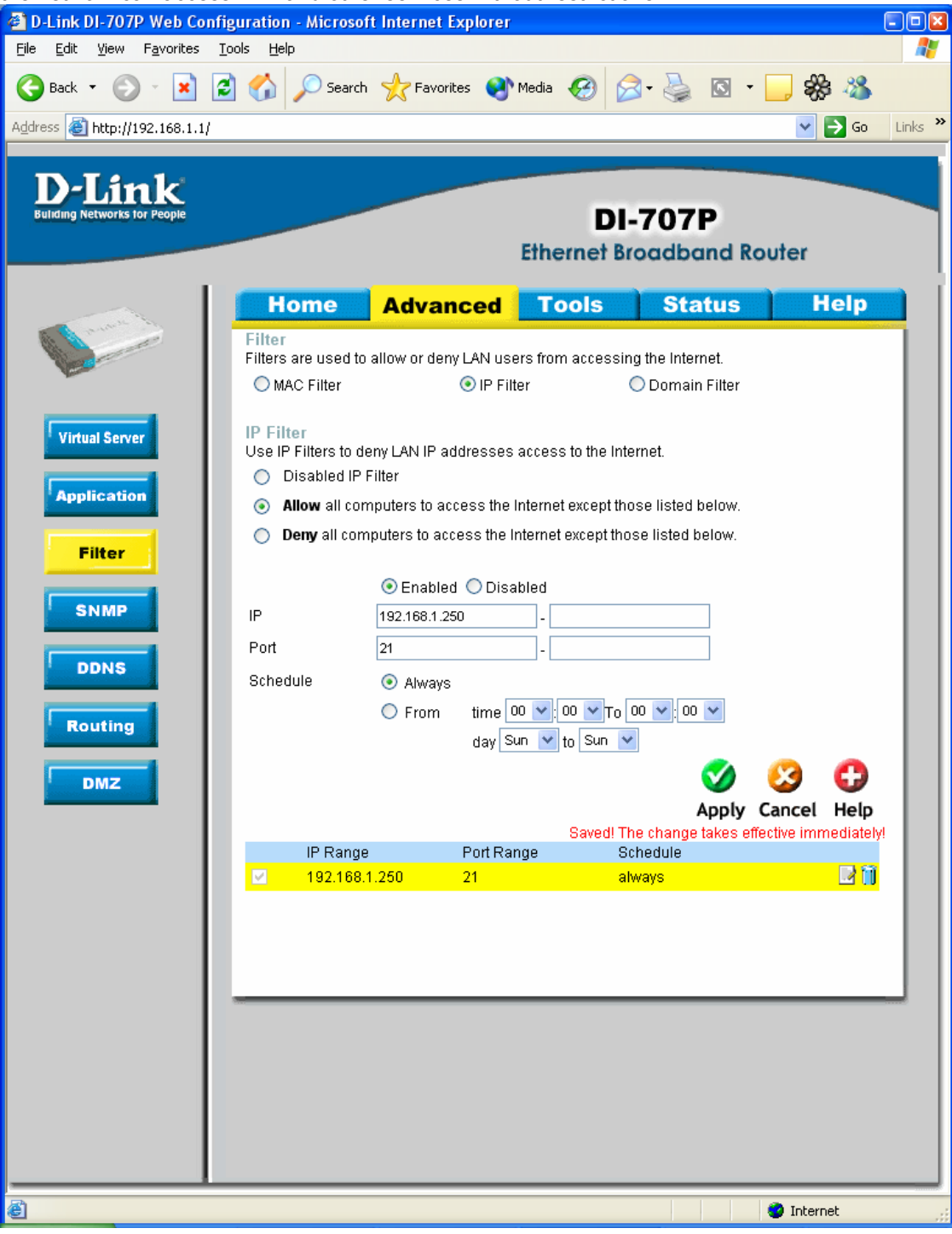